# pandas

## April 8, 2023

# **1 pandas and Data Wrangling**

## **1.1 Introduction**

**pandas** is a fast, powerful, flexible and easy to use open source data analysis and manipulation tool, built on top of the Python programming language1.

GeeksforGeeks describes **Data wrangling** as, "the process of gathering, collecting, and transforming Raw data into another format for better understanding, decision-making, accessing, and analysis in less time. Data Wrangling is also known as Data Munging."2

This session will provide an overview of common Pandas' API (methods) used to transform your datasets.

We will learn to : - Install Pandas - Define the DataFrame and Series classes - Work with columns and rows - Filter rows - Apply or update data - Merge and concatenate datasets - Read and write to a file - Do more, time permitting

This presentation assumes that Python 3.7.x or greater is already installed on your Raspberry Pi or other SBC (or Windows, Mac, or Linux system).

### **1.1.1 Notes**

- pandas relies on a variety of different libraries for reading and writing data from remote resources depending on the protocol. Support for IPv6 should be documented by the authors of the libraries.
- Security issues with pandas are beyond the scope of this presentation.

## **1.1.2 Coding Style/Syntax/Nomenclature**

Where possible (and I remember),

- function/method arguments/parameters will include the keyword. For example, instead of calling a function using quadratic(1,2,3), I will use quadratic(a=1, b=2, c=3).
- pass a list of values when the parameter accepts either a single item or a list of items. For example, I use foo(data=['1']) rather than foo(data='1').
- stick with 'method' and 'parameters' rather than 'function' and 'arguments' respectively, because pandas is object-oriented and uses that terminology in the documentation.

## **1.2 Install pandas**

Prerequisites \* python  $>= 3.7 \times$  \* pip \* git [optional] \* python-virtualenv [recommended]

To install pandas, using pip on the command line

pip install pandas

Details on installing pandas via Anaconda, Miniconda, Linux Distro, etc. can be found here: https://pandas.pydata.org/pandas-docs/stable/getting\_started/install.html

To use pandas in your code, simply import the module. The convention is to rename the module to 'pd' during the import.

#### [1]: **import pandas as pd**

### **1.3 Define Panda Data Structures**

#### **1.3.1 Series**

A *Series* is an one-dimension ndarray (N-dimensional array), with labels, that can hold any Python data type (integers, floats, strings, objects). The labels along the axis are called the index.

Conceptually, a visual representation of a series, with labels "a", "b", "c" and values 1.0, 2.0, 3.0, respectively is:

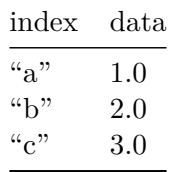

Labels should be a hashable type, such as an integer, float, or string. The labels don't need to be unique and can be different types. (I would advise against duplicate labels and mixing types.)

**Creating Series objects** Series of integers, with pandas defining the index.

Notice that the first column of the output is the index and the second column contains the values. The last line is the data type of all the elements.

```
[2]: pd. Series(data=[1,2,3])
```

```
[2]: 0 \t11 2
    2 3
    dtype: int64
```
Series of strings, with labels provided.

By default, strings are considered objects but we can override that by specifying the data type.

```
[3]: pd. Series(data=['a','b','c'], index=['a','b','c'], dtype='string')
```

```
[3]: a a
   b b
   c c
```
dtype: string

Series with different data types and labels provided. The data type is 'object' because of the mixed values.

```
[4]: pd. Series(data=['a',1,2.0,[1,2,3],{'x': 1.0, 'y': 2.0, 'z': 4.0}],
               index=['string','int','float','list','dict'])
```
[4]: string a  $int$  1 float 2.0 list [1, 2, 3] dict {'x': 1.0, 'y': 2.0, 'z': 4.0} dtype: object

**Accessing Series object values** First value of a series with a default index. (Remember that Python uses zero-based indexes, so 0 refers to the first element.)

```
[5]: series = pd.Series(data=[1,2,3])
     label = 0series[label]
```
[5]: 1

Value of the series at the label 'c'.

```
[6]: series = pd. Series(data=[1,2,3], index=['a', 'b', 'c'])
     label = 'c'series[label]
```
#### [6]: 3

An error occurs if we try to access a label that doesn't exist in the Series.

```
[7]: try:
         print(series[1000])
     except IndexError:
         print('IndexError')
     try:
         print(series['invalid'])
     except KeyError:
         print('KeyError')
```
IndexError KeyError

Value of a specific list item at the label 'list'.

```
[8]: series = pd.Series(data=['a',1,2.0,[1,2,3],{'x': 1.0, 'y': 2.0, 'z': 4.0}],
                        index=['string','int','float','list','dict'])
     label = 'list'index = 1series[label][index]
```
[8]: 2

Dictionary value at the label 'dict' with the key 'y'.

```
[9]: series = pd. Series(data=['a',1,2.0,[1,2,3],\{x': 1.0, 'y': 2.0, 'z': 4.0\}],
                        index=['string','int','float','list','dict'])
     label = 'dict'key = 'y'series[label][key]
```
[9]: 2.0

**Manipulating Series objects** These are various ways of changing, adding, or removing values in a Series.

```
[10]: series = pd. Series(data=[1,2,3])
      # change a value
      series[0] = 1000# append a value
      series[len(series)] = '4'
      # remove an row
      series = series.drop(labels=[1])
      # remove row without reassignment; default for inplace is False
      series.drop(labels=[3], inplace=True)
      # add values at arbitrary indices
      series[9] = '10'series['ten'] = '11'print(series)
```
0 1000 2 3 9 10 ten 11 dtype: object

Reset the index to a default integer index. (Notice that the original index is preserved as a new column. Use the parameter, drop=True, to exclude it.)

```
[11]: series.reset index()
```
 $[11]:$  index  $0$ 0 0 1000 1 2 3 2 9 10 3 ten 11

#### **1.3.2 DataFrame**

A *DataFrame* is an two-dimension array, with labels for both the rows (index) and columns. Each column can hold any Python data type (integers, floats, strings, objects). Think of a DataFrame as a SQL table or spreadsheet file.

Labels for both axes should be a hashable type, such as an integer, float, or string. The labels don't need to be unique and can be different types. (I would advise against duplicate labels and mixing types.)

**Creating DataFrame objects** DataFrame, with a column of integers and another of strings, with pandas defining the index.

```
[12]: df = pd.DataFrame(data = [[1, 'a'],[2,'b'],
                                 [3,'c']])
      df
```
 $[12]$ : 0 1 0 1 a 1 2 b 2 3 c

> DataFrame, with a column of integers and another of strings, with a index and column labels provided.

```
[13]: df = pd.DataFrame(data = [[1, 'a<sup>'</sup>],
                                    [2,'b'],
                                    [3,'c']],
                           index = ['row_1', 'row_2', 'row_3'],column = ['column_1', 'column_2']
```
df

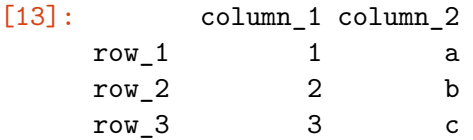

DataFrame constructed from a dictionary of series, with a column of integers and another of strings, with pandas defining the index and column labels provided.

```
[14]: df = pd.DataFrame(data = {'column_1' : [1, 2, 3],
                        'column_2' : ['a','b','c']})
    df
[14]: column_1 column_2
    0 1 a
    1 2 b
    2 3 c
```
#### **Accessing DataFrame object values**

```
[15]: # DataFrame for section
      df = pd.DataFrame(data = [[1,'a',1.0,'abc'],[2,'b',2.0,'def'],
                                [3,'c',3.0,'ghi']])
```
Select first column of a DataFrame with a default index.

```
[16]: \text{column\_label} = 0df[column_label]
[16]: 0 1
```

```
1 2
2 3
Name: 0, dtype: int64
```
Use Python slices to access  $row(s)$ :

 $[17]$ : df $[2:3]$ 

 $[17]$ : 0 1 2 3 2 3 c 3.0 ghi

Select multiple columns, in a specific order, and slices to access row(s).

 $[18]$ :  $column_1abels = [2,0]$ 

print(df[column\_labels][-1:])

2 0 2 3.0 3

#### **Manipulating DataFrame objects**

```
[19]: # DataFrame for section
      df = pd.DataFrame(data = [[1,'a',1.0,'abc'],[2,'b',2.0,'def'],
                                [3,'c',3.0,'ghi']])
```
Rename one or more columns by passing a dictionary of the mappings, with each key being the existing column position or name and value is new name.

```
[20]: df.rename(columns={0:'integers'}, inplace=True)
```
df

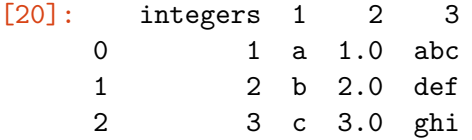

Reassign the value when inplace=True isn't used.

```
[21]: df = df.rename(columns={'ints':'foo'})
      df
```
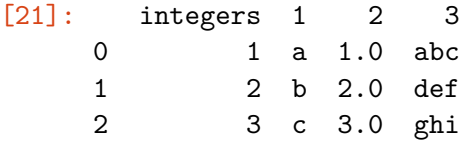

Drop one or more columns.

 $[22]$ :  $df.drop(column=[1,2])$ [22]: integers 3 0 1 abc 1 2 def 2 3 ghi

### **1.4 Data Wrangling Exercise**

The best way to understand pandas is by working on a dataset. This exercise will use a dataset, containing a list of repeaters in BC, scraped from https://bcarcc.org/frequency\_list into a CSV.

**Read the data** pandas has many methods for reading data from a variety of sources, such as CSV, JSON, SQL, etc…

The method for reading a CSV has many parameters, such as specifying the seperator character, quote character, line termination type. In this demonstration, we will simply pass the name and use the parameter defaults - specified in the documentation.

My preference is to allow pandas to define the index, rather than using an existing column that may not contain unique values.

[23]: csv\_df = pd.read\_csv("data/bcarcc-repeater\_list.csv")

csv\_df

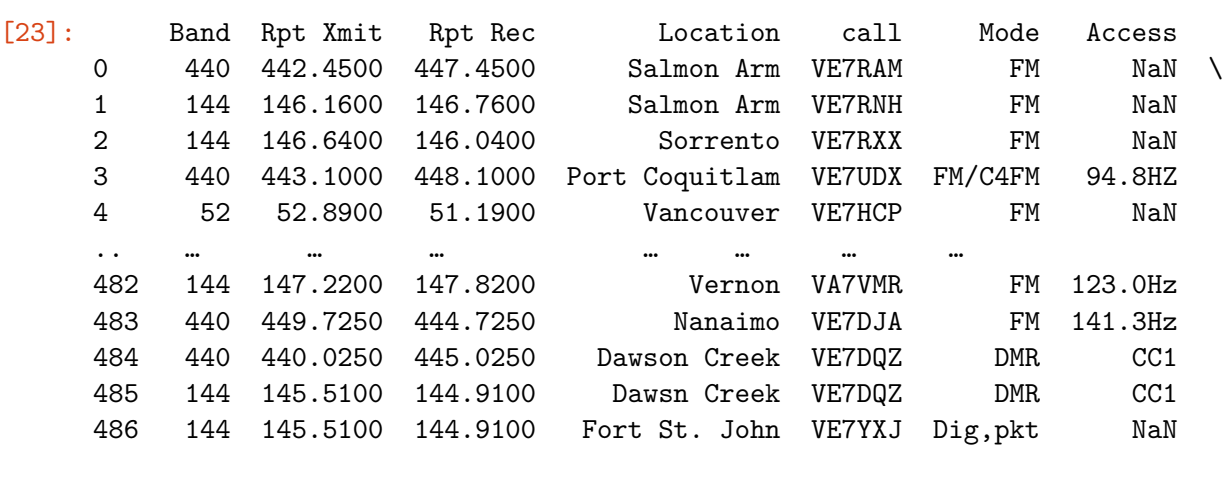

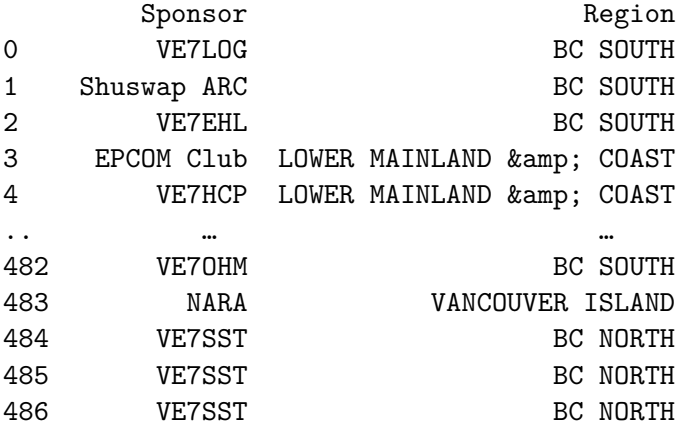

[487 rows x 9 columns]

Notice that Jupyter notebook has nicely formatted the output of the DataFrame. The continuation ellipses are a function of pandas and can be overwritten by:

```
pd.set_option('display.max_rows', 500)
pd.set_option('display.max_columns', 500)
pd.set_option('display.width', 1000)
```
Given that the dataset has close to five hundred rows, this example will keep the default display

options.

Show the size of the table.

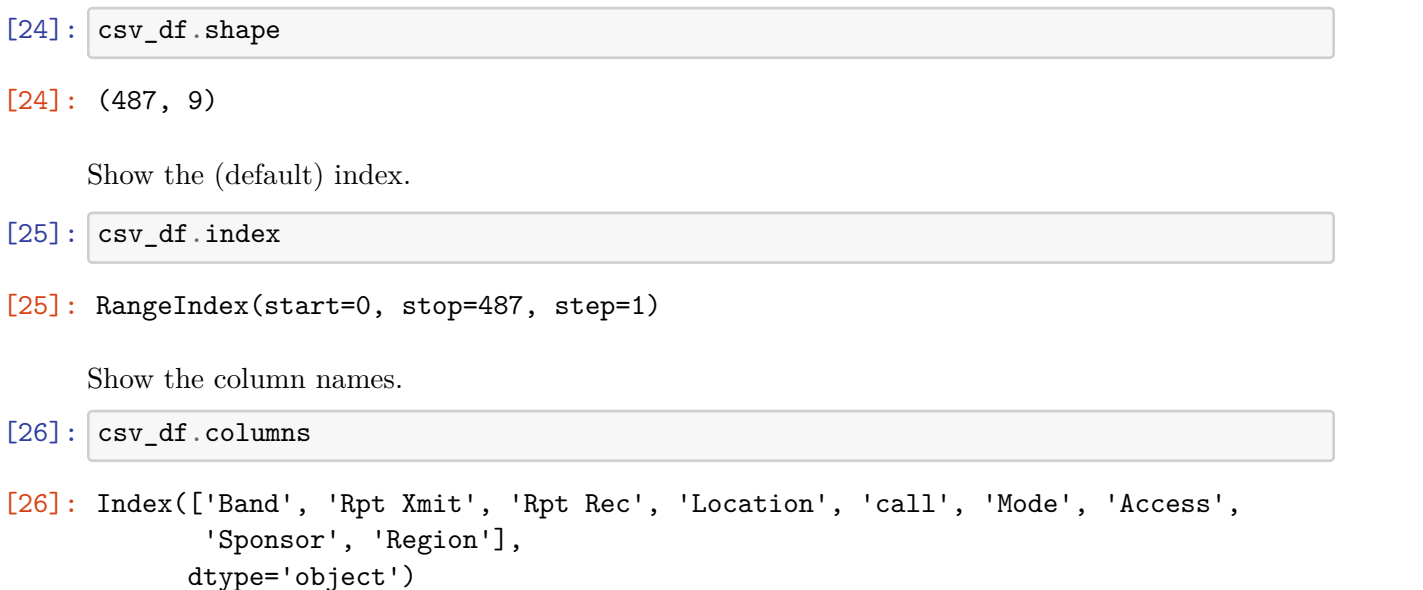

Rename the columns so the labels are all lowercase and more descriptive.

```
[27]: \cos \text{df} \cdot \text{columns} =↪['band','transmit','receive','location','callsign','mode','access','sponsor','region']
    csv_df.head()
[27]: band transmit receive location callsign mode access
    0 440 442.4500 447.4500 Salmon Arm VE7RAM FM NaN \
    1 144 146.1600 146.7600 Salmon Arm VE7RNH FM NaN
    2 144 146.6400 146.0400 Sorrento VE7RXX FM NaN
    3 440 443.1000 448.1000 Port Coquitlam VE7UDX FM/C4FM 94.8HZ
    4 52 52.8900 51.1900 Vancouver VE7HCP FM NaN
          sponsor region
    0 VE7LOG BC SOUTH
    1 Shuswap ARC BC SOUTH
    2 VE7EHL BC SOUTH
    3 EPCOM Club LOWER MAINLAND & amp; COAST
    4 VE7HCP LOWER MAINLAND & amp; COAST
```
Sort the DataFrame by one column, without reassignment.

```
[28]: \csc_d f.sort_values(by=['band'])[28]: band transmit receive location callsign mode access
    159 52 52.9700 51.2700 Victoria VE7RFR FM NaN \
    58 52 52.9100 51.2100 Anvil Island VE7QRO FM NaN
```
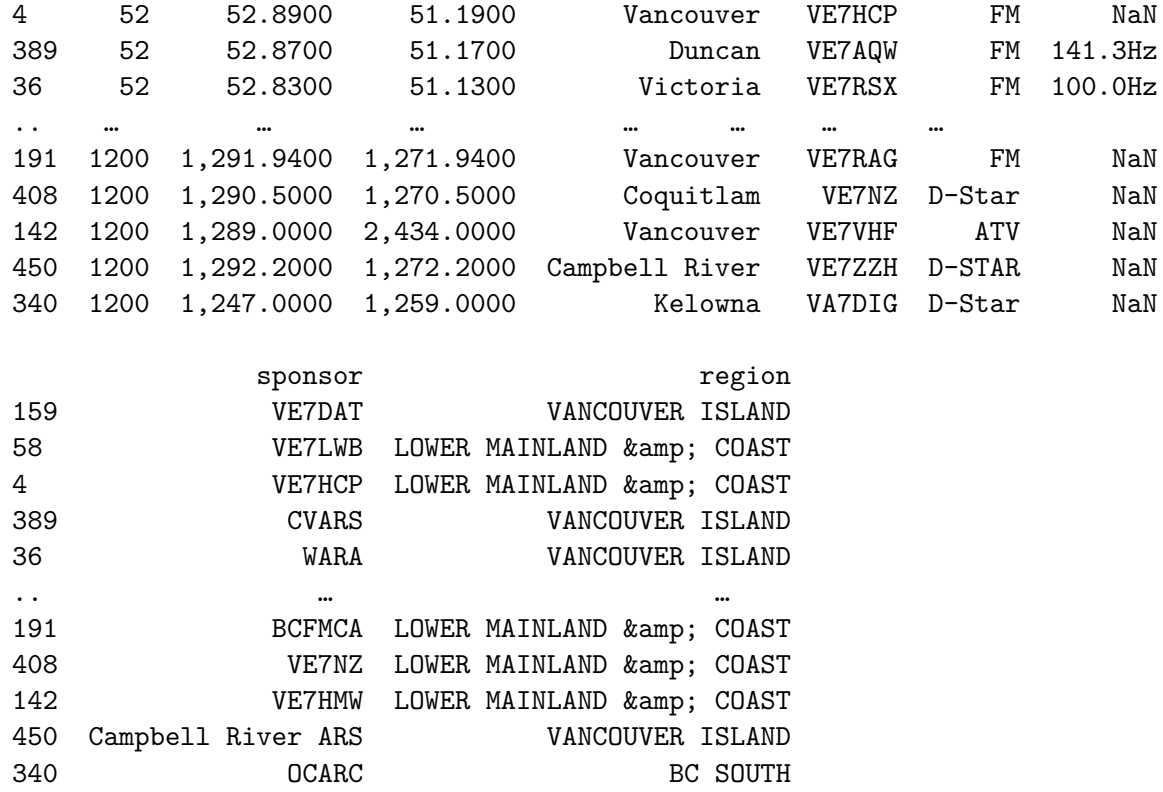

[487 rows x 9 columns]

Sort the DataFrame by multiple columns, without reassignment.

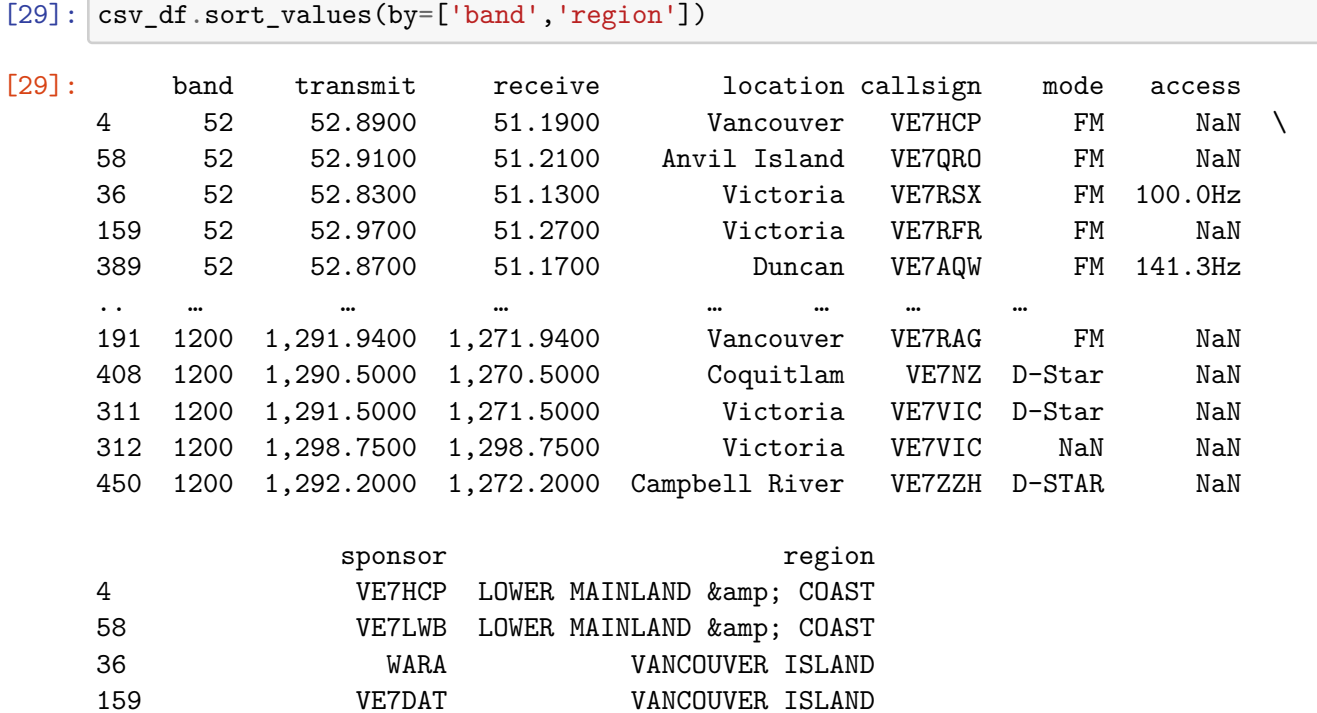

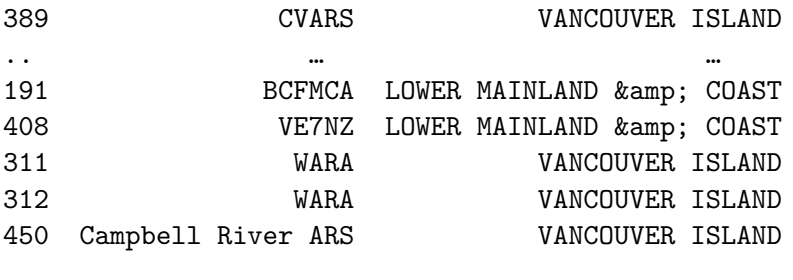

[487 rows x 9 columns]

Replace the 'NaN' values with an empty string.

```
[30]: \cos t fillna('', inplace=True)
```
csv\_df

[30]: band transmit receive location callsign mode access 0 440 442.4500 447.4500 Salmon Arm VE7RAM FM \ 1 144 146.1600 146.7600 Salmon Arm VE7RNH FM 2 144 146.6400 146.0400 Sorrento VE7RXX FM 3 440 443.1000 448.1000 Port Coquitlam VE7UDX FM/C4FM 94.8HZ 4 52 52.8900 51.1900 Vancouver VE7HCP FM .. … … … … … … … 482 144 147.2200 147.8200 Vernon VA7VMR FM 123.0Hz 483 440 449.7250 444.7250 Nanaimo VE7DJA FM 141.3Hz 484 440 440.0250 445.0250 Dawson Creek VE7DQZ DMR CC1 485 144 145.5100 144.9100 Dawsn Creek VE7DQZ DMR CC1 486 144 145.5100 144.9100 Fort St. John VE7YXJ Dig,pkt

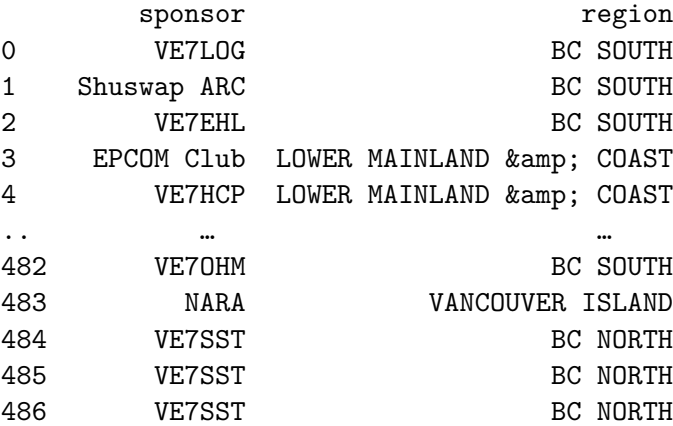

[487 rows x 9 columns]

Search for all repeaters that are located in Victoria.

[31]: csv\_df[csv\_df['location'] == 'Victoria']

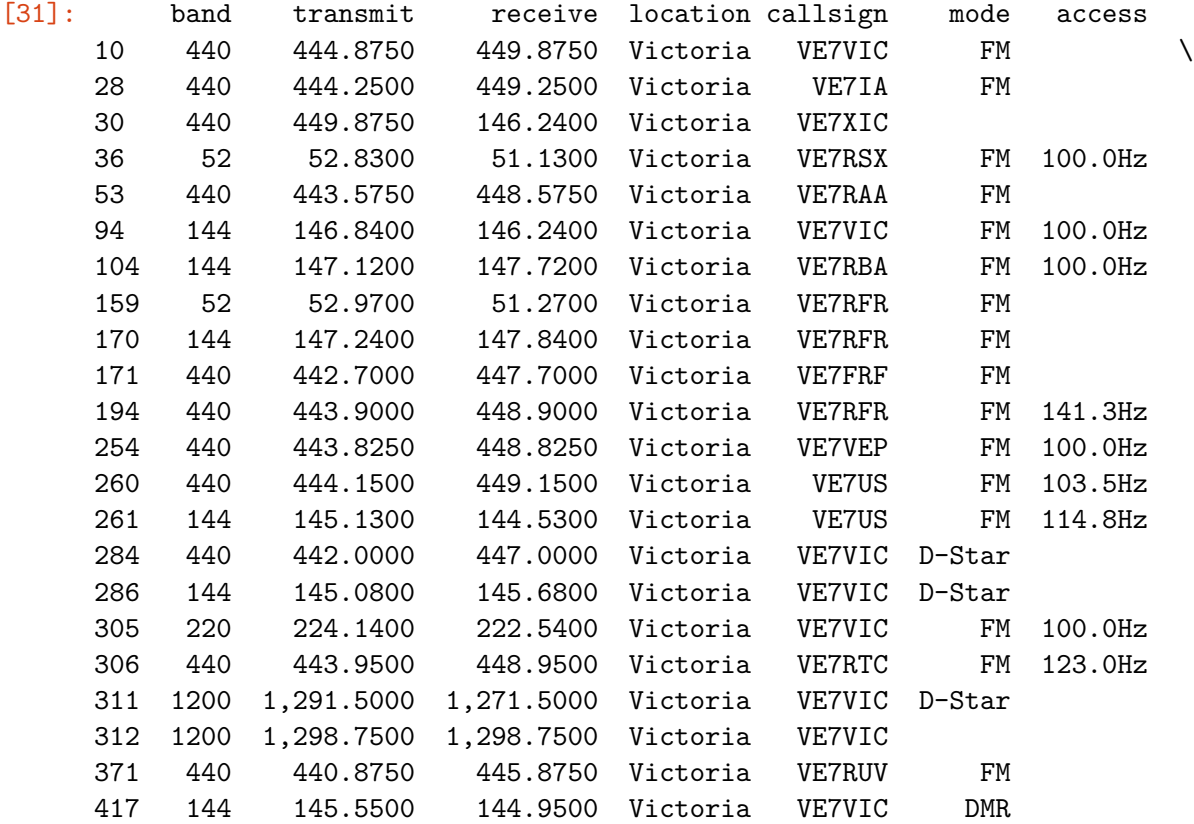

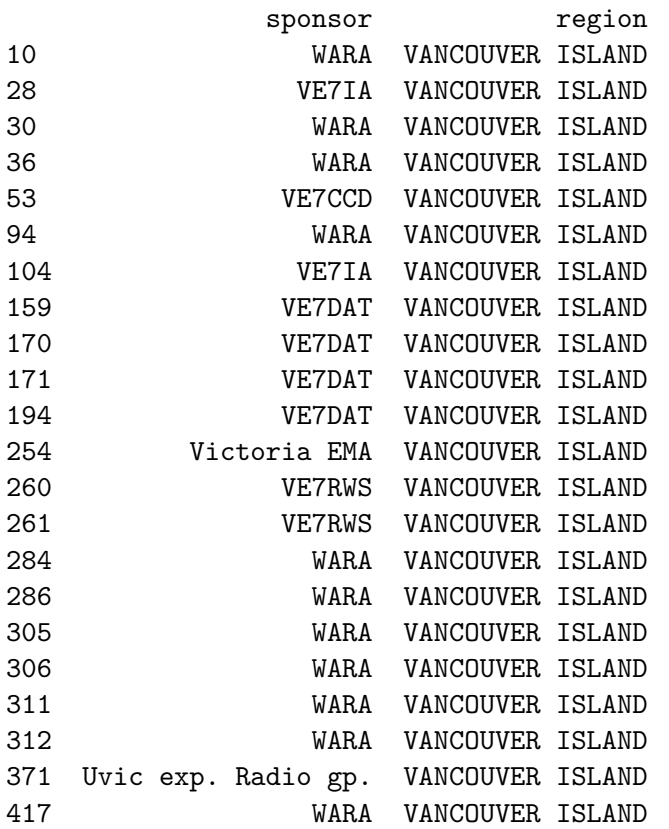

The statement csv\_df[csv\_df['location'] == 'Victoria'] instructs pandas to evaluate the 'location' value for each row and create a boolean array. pandas then uses this array to filter the DataFrame.

The following conditions for filtering are permitted:  $\langle , \rangle , = = , \langle = , \rangle = , ! =$ 

To negate the filter, use the tilde before the condition. For example, to find all locations not in Victoria, use csv\_df[~csv\_df['location'] == 'Victoria']

Since the resulting DataFrame wasn't reassigned to itself or to a new variable, the filtering isn't preserved.

You may also see columns referenced using a dot notation. For example,  $\text{csv}_d(f['location']$  is the same as csv\_df.location. I prefer using square brackets so I can pass use a list to display more than one column.

```
[32]: \csc{\text{df}} ['location'] == 'Victoria'
[32]: 0 False
     1 False
     2 False
     3 False
     4 False
           …
     482 False
     483 False
     484 False
     485 False
     486 False
```
Name: location, Length: 487, dtype: bool

The same filter as above but using loc and dropping two columns, without reassignment.

[33]: csv\_df.loc[csv\_df['location'] == 'Victoria'].drop(columns=['location','region']) [33]: band transmit receive callsign mode access 10 440 444.8750 449.8750 VE7VIC FM \ 28 440 444.2500 449.2500 VE7IA FM 30 440 449.8750 146.2400 VE7XIC 36 52 52.8300 51.1300 VE7RSX FM 100.0Hz 53 440 443.5750 448.5750 VE7RAA FM 94 144 146.8400 146.2400 VE7VIC FM 100.0Hz 104 144 147.1200 147.7200 VE7RBA FM 100.0Hz 159 52 52.9700 51.2700 VE7RFR FM 170 144 147.2400 147.8400 VE7RFR FM 171 440 442.7000 447.7000 VE7FRF FM 194 440 443.9000 448.9000 VE7RFR FM 141.3Hz 254 440 443.8250 448.8250 VE7VEP FM 100.0Hz 260 440 444.1500 449.1500 VE7US FM 103.5Hz 261 144 145.1300 144.5300 VE7US FM 114.8Hz

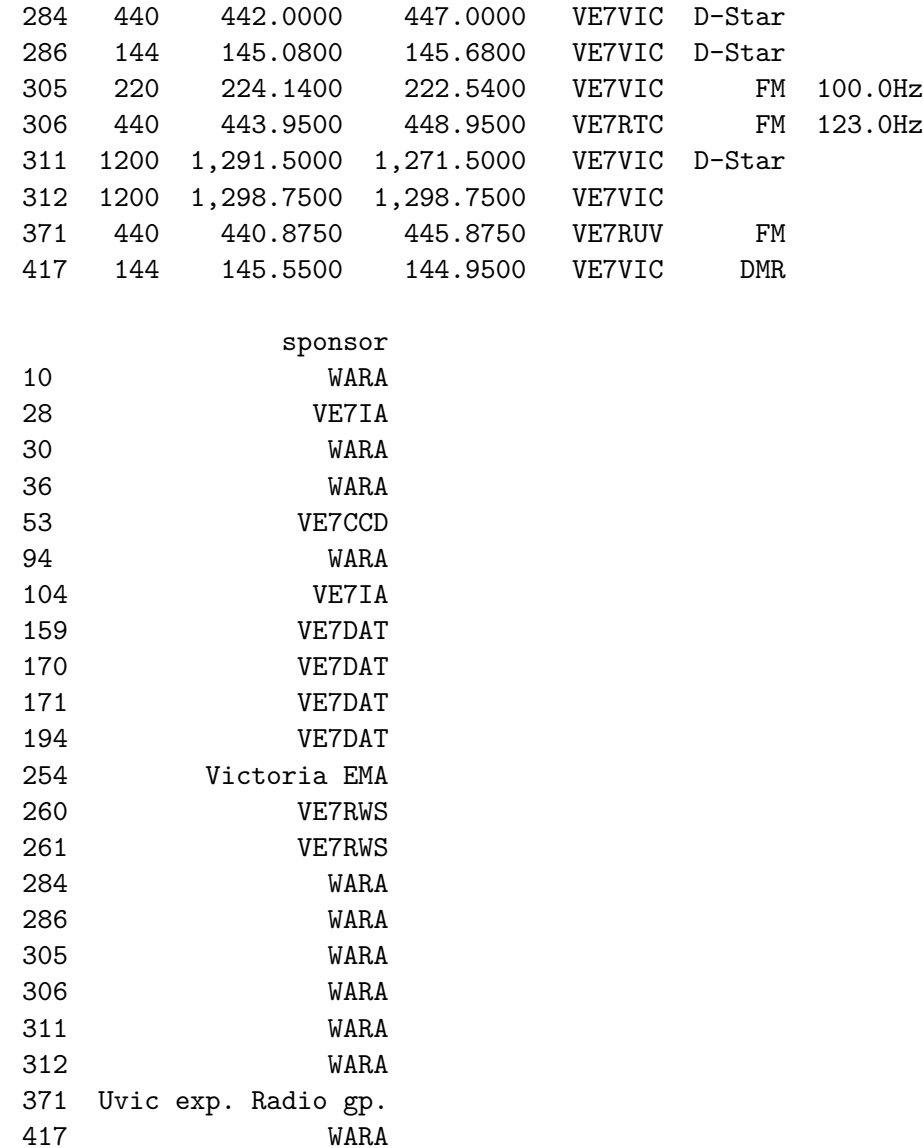

pandas can create a boolean array for filtering based on multiple conditions. Unlike other languages the 'and' condition is one ampersand (&) and, the 'or' is one pipe (|). Each condition **must** be surrounded by parentheses. If you want to negate the all of the conditions, you must then wrap the conditions with parentheses and use a tilde before the opening parenthesis (or switch up your logic). You can also negate individual conditions by including a tilde before the opening parenthesis of the condition.

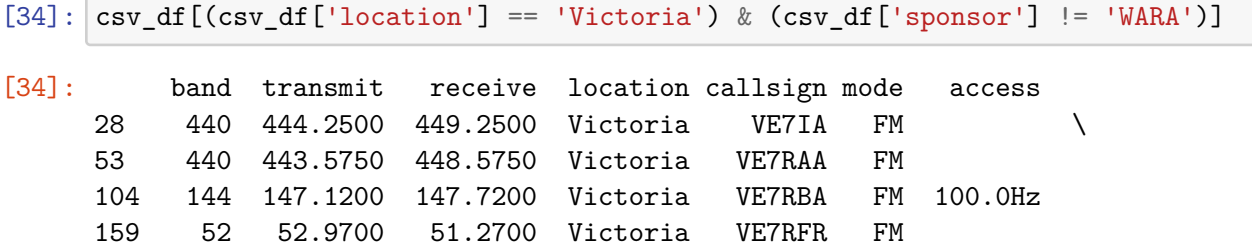

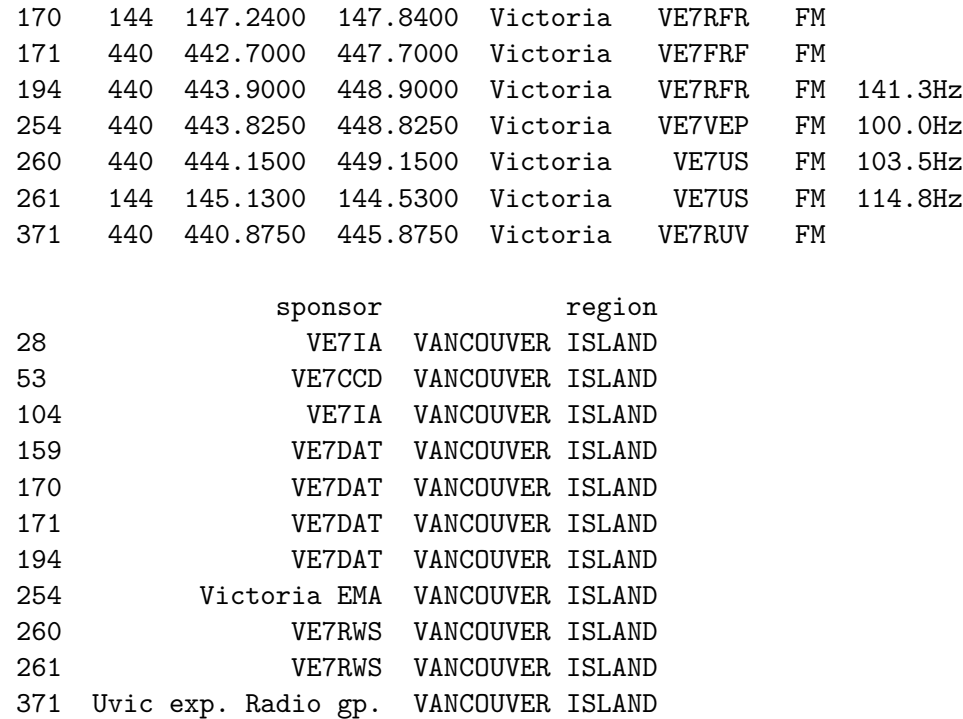

pandas has a method for removing duplicate values.

```
[35]: \cos_d f['band'] \cdot drop_duplicates()[35] : 0 440
     1 144
     4 52
     8 220
     140 902
     141 1200
     Name: band, dtype: int64
```
Imagine we want to know all the 2-metre and 70-centimetre repeaters

```
[36]: bands = [144, 440]csv_df[csv_df['band'].isin(bands)]
[36]: band transmit receive location callsign mode access
    0 440 442.4500 447.4500 Salmon Arm VE7RAM FM \
    1 144 146.1600 146.7600 Salmon Arm VE7RNH FM
    2 144 146.6400 146.0400 Sorrento VE7RXX FM
    3 440 443.1000 448.1000 Port Coquitlam VE7UDX FM/C4FM 94.8HZ
    5 144 146.8000 146.2000 Hazelton VE7RHD FM 100.0Hz
    .. … … … … … … …
    482 144 147.2200 147.8200 Vernon VA7VMR FM 123.0Hz
    483 440 449.7250 444.7250 Nanaimo VE7DJA FM 141.3Hz
```
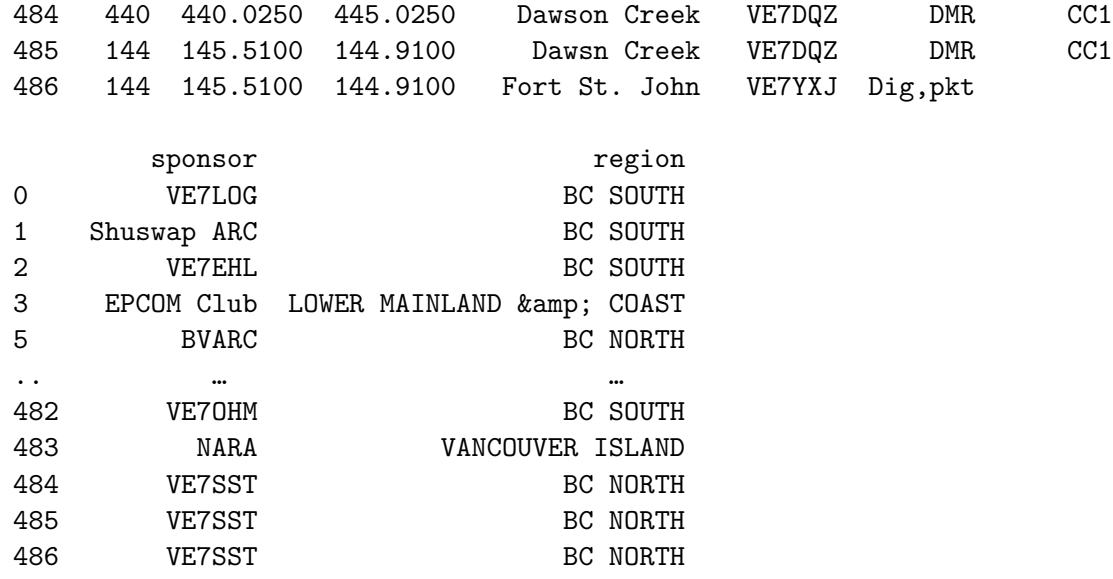

[442 rows x 9 columns]

Note quirk about using regex Does whole

$$
[37]:|csv_df = csv_df.\nreplace(to_replace='kamp; ',value='k',regex=True)
$$

csv\_df

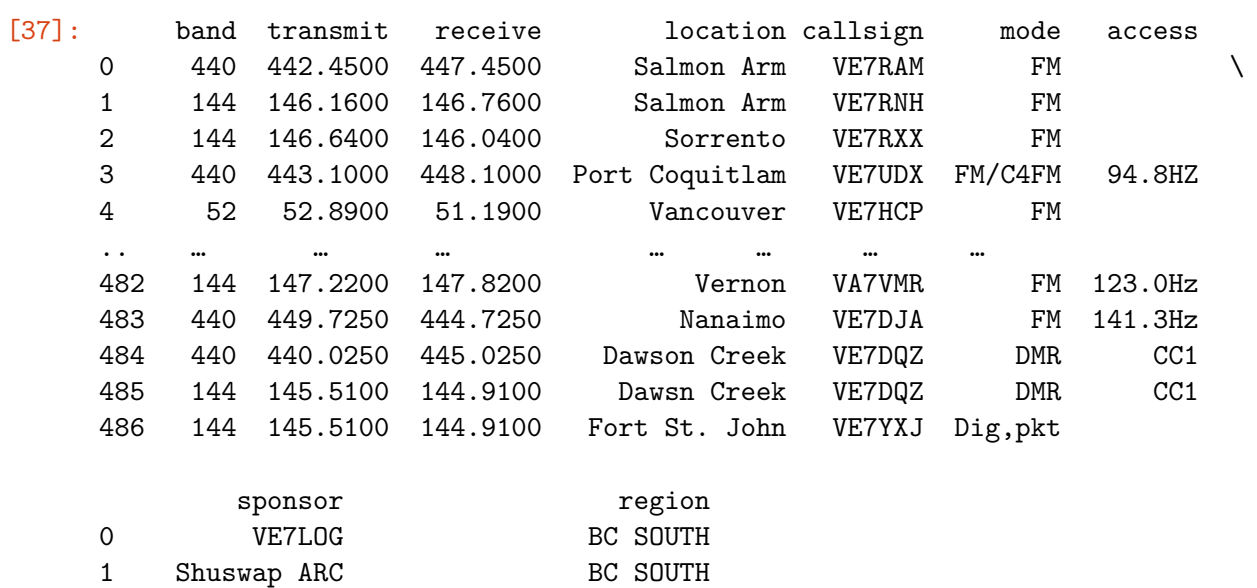

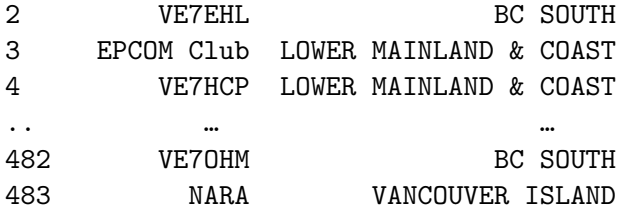

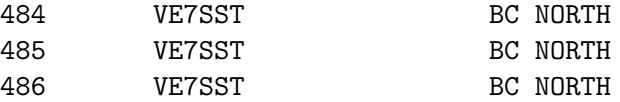

[487 rows x 9 columns]

```
[38]: \boxed{\texttt{csv\_df}[\texttt{region'}].\texttt{replace}(\texttt{to\_replace=r'}^\texttt{c}(\texttt{sc}(\texttt{.*})',\texttt{value=r'}\texttt{BRITISH}\ \texttt{COLUMBIA}\ \texttt{\texttt{'1'}},\texttt{\texttt{u}})}↪regex=True, inplace=True)
```

```
csv_df
```
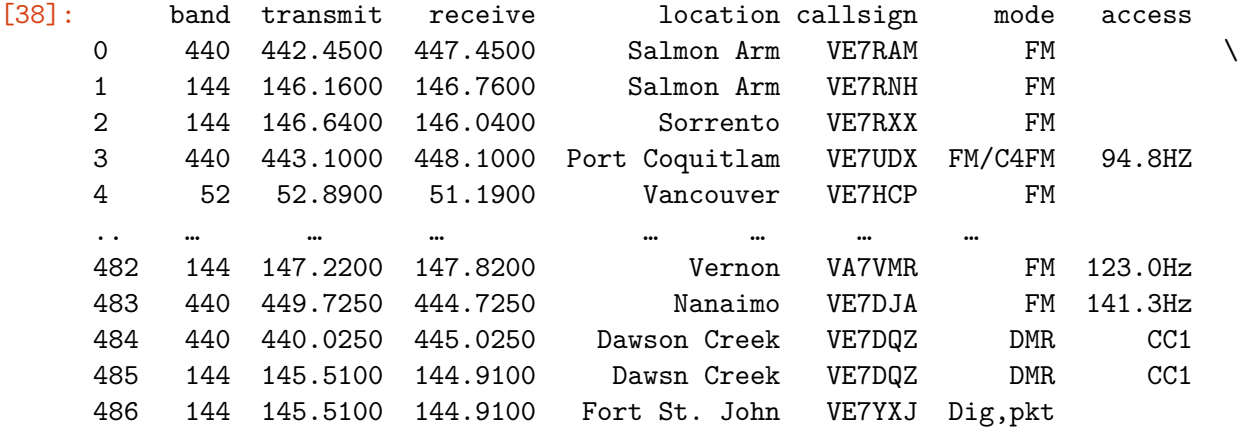

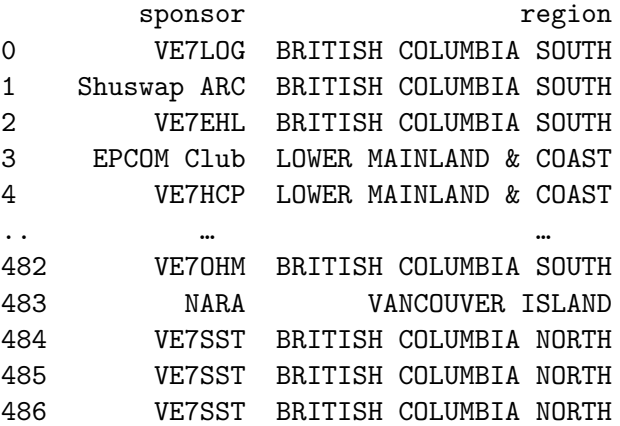

[487 rows x 9 columns]

**Advanced Exercise** https://climate.weather.gc.ca/

https://sunrise-sunset.org/

```
[39]: april_weather_data = {}
      april_suntimes_data = {}
      for year in range(2018,2023):
```

```
april_weather_data[year] = pd.read_csv(f'data/↪en_climate_hourly_BC_1018621_04-{year}_P1H.csv')
        april\_suntimes\_data[year] = pd.read_csv(f'data/↪sunrise-sunset_victoria_bc_canada_{year}-04.csv')
[40]: april weather data[2022][['Temp (°C)','Dew Point Temp (°C)','Rel Hum (%)']].
      ↪describe()
[40]: Temp (°C) Dew Point Temp (°C) Rel Hum (%)
    count 719.000000 719.000000 716.000000
    mean 7.358136 3.205702 77.370112
     std 3.059450 2.981640 18.538975
    min -0.500000 -8.900000 26.000000
     25% 5.200000 1.300000 63.000000
     50% 7.500000 3.200000 78.000000
     75% 9.500000 5.300000 96.000000
    max 16.200000 11.700000 100.000000
[41]: all_april_weather_data = pd.concat([april_weather_data[2018],
                                   april_weather_data[2019],
                                   april weather data[2020],
```

```
april_weather_data[2022]],
axis=1)
```
april\_weather\_data[2021],

all\_april\_weather\_data.shape

[41]: (720, 150)

```
[42]: # T(°F) = T(°C) × 9/5 + 32
      april_weather_data[2022]['Temp (°F)'] = april_weather_data[2022]['Temp (°C)'] *

<sub>L</sub>
        \frac{9}{5} + 32april_weather_data[2022][['Temp (°C)','Temp (°F)']].head()
```
 $[42]$ : Temp (°C) Temp (°F) 5.3 41.54 4.0 39.20 3.8 38.84 3.8 38.84 3.0 37.40

### **1.5 Conclusion**

This presentation is just the tip of the iceberg when it comes to the pandas API. I have been working with pandas for almost three years and discovered new methods and techniques for wrangling data.

# **1.6 References**

1. https://pandas.pydata.org